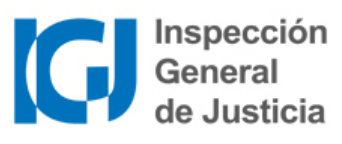

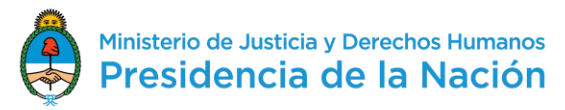

"2021 - Año de Homenaje al Premio Nobel de Medicina Dr. César Milstein"

# **Tasa Anual**

## Pago a través de Home Banking

#### **¿Cómo pagar la tasa anual IGJ a través del Home Banking?**

En primer lugar, tené en cuenta que podrás hacerlo desde el Home Banking de un banco o entidad financiera adherida a Red Link. Seguí los siguientes pasos:

- Accedé al Home Banking del banco o entidad financiera ingresando usuario y clave personal.
- Seleccioná la opción "Pagos" del menú principal.
- Elegí la función "Pagar" del sub menú.
- Seleccioná el rubro donde se encuentra el impuesto o servicios que querés pagar.

**COBRANZAS PARA EMPRESAS Y COMERCIOS** 

O bien, seleccioná un impuesto o servicio adherido previamente (a través de cualquier canal).

Elegí el Ente que necesitás pagar

**IGJ - Pago Tasa Anual** 

*Nota: En los pasos siguientes, es importante colocar los datos indicados, y sin cometer errores, ya que de otro modo, el pago no podrá ser procesado por IGJ. Son de especial importancia el CUIT de la entidad y el número de boleta.*

 Ingresá como código electrónico para pagar (código de Link Pagos) **el CUIT de la entidad** (no el de la persona que abona, ni el correlativo)

**NUMERO DE CUIT DE LA SOCIEDAD (11 POSICIONES)** 

Seleccioná el concepto que vas a abonar

**CUOTA** 

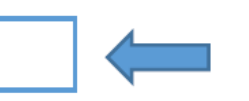

 Ingresá el importe del pago. Debe colocar el **monto total** (tasa + punitorios) en el mismo pago. Si va a abonar más de una tasa anual, cada pago debe realizarse por separado.

**IMPORTE \$** 

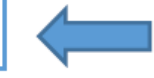

 Ingresá como referencia del concepto que vas a abonar **el número de boleta** (no ingresar el año de la tasa, el correlativo, dejar el campo en blanco, ni consignar otro valor que el n° de boleta). Puede averiguar más detalles sobre como obtener el número de boleta en la página siguiente.

NÚMERO DE BOLETA (VALOR NUMERICO)

 Una vez finalizada la carga, el sistema mostrará el comprobante de la operación. **Podrás imprimirlo**.

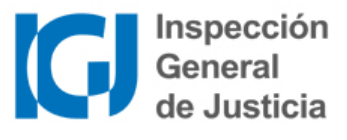

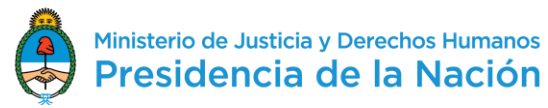

### "2021 - Año de Homenaje al Premio Nobel de Medicina Dr. César Milstein"

#### **¿Dónde encontrar el número de la boleta?**

El número de boleta se encuentra en la parte superior izquierda de la boleta de tasa, debajo del logo de IGJ.

Si no posee una boleta de tasa actualizada, puede obtener la misma desde el **Sitio de Emisión de Tasas** de IGJ:<https://www2.jus.gov.ar/igj-tasas/>

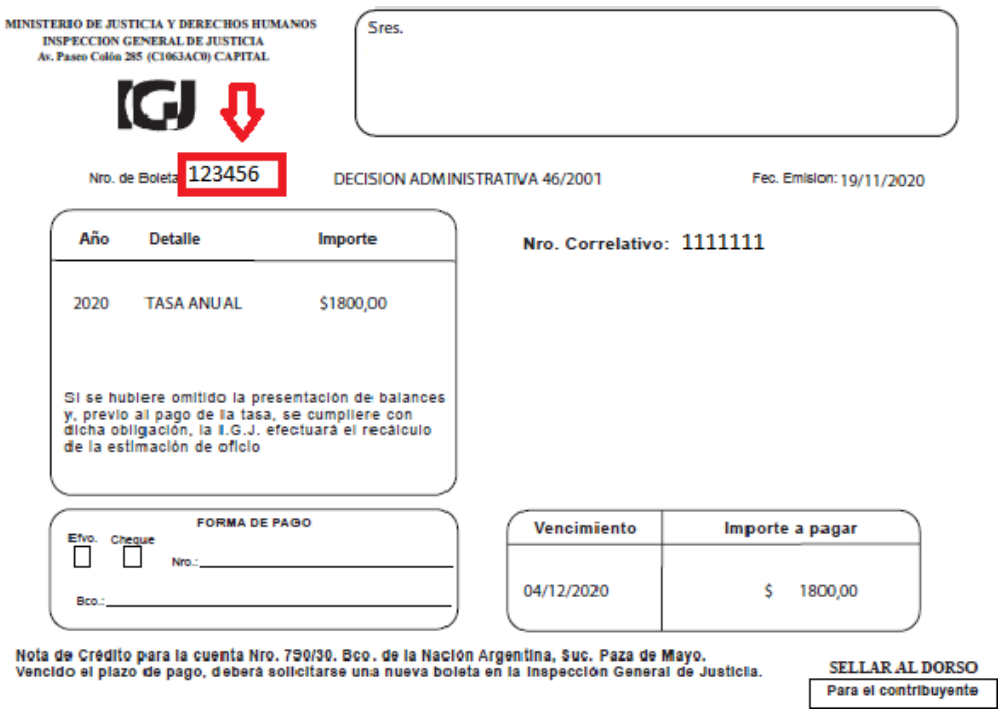